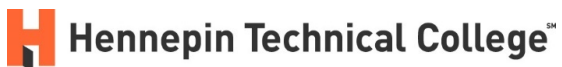

# **Getting Started in D2L Brightspace**

### **What is D2L Brightspace?**

D2L Brightspace (usually called "D2L" at Hennepin Technical College) is the online learning management system that you will use to access course materials, whether your course is in-person, hybrid, or fully online. Instructors use D2L in varying degrees, but all of your courses will have a D2L course shell.

# **How do I log in to D2L?**

You can access D2L directly at [https://hennepintech.learn.minnstate.edu](https://hennepintech.learn.minnstate.edu/) or from Hennepin Tech's [website.](https://hennepintech.edu/current-students/access-services/index.html)

Select the blue button labeled "Sign on with StarID."

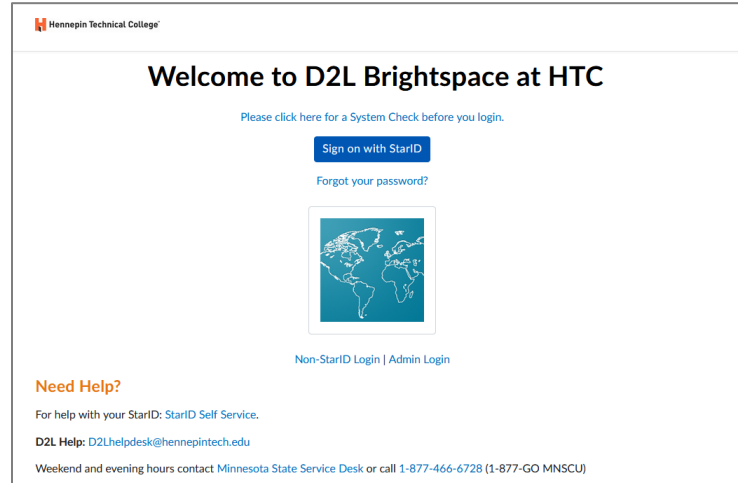

Enter your StarID and your StarID password. (If you do not know either of these credentials, select the link to "Reset password."

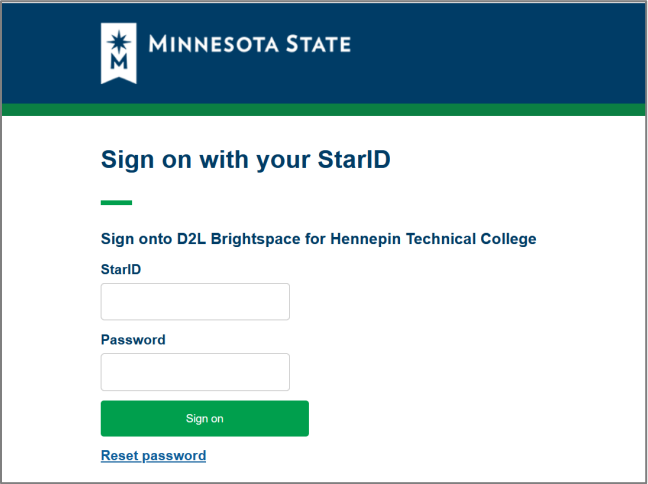

# **How do I find my courses in D2L?**

### **Open Courses**

You can access your open courses using the Course Selector ("Waffle") that is located at the top of the D2L homepage. It is circled in the image below.

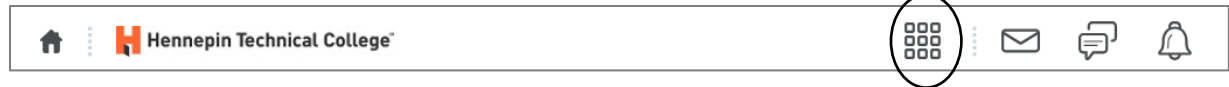

Click on Course Selector ("Waffle") to see a list of your open courses. Click on the name of a course to access it. If desired, you can pin a course to the top of the list for quicker access by clicking on the pin icon next to the name of the course.

#### **All Courses**

You can view all your courses using the 'My Courses' widget that is located near the bottom of the D2L homepage. The list includes an image of each of your courses.

If a course has not yet opened, the image will be black and white and will include the start date.

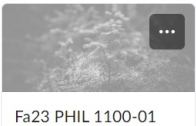

**Critical Thinking for College Success** 20243 - Fall 2023 Starts August 22, 2023 at 12:00 AM

If a course is open, the image will be color and will include the end date. Click on the image to access the course.

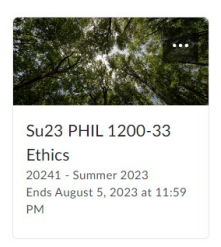

# **How can I get help with D2L?**

Hennepin Tech's **Tutoring Centers offer free tutoring services**, including support using D2L. In-person and virtual services are available.

If you are unable to access D2L or have other D2L-related questions or problems, you may contact Hennepin Tech's D2L Help Desk via email: [D2Lhelpdesk@hennepintech.edu](mailto:D2Lhelpdesk@hennepintech.edu) On evenings and weekends, you may contact the [Minnesota State Service Desk](https://servicedesk.minnstate.edu/TDClient/30/Portal/Home/?ID=00e71ad8-abe8-4bae-9c09-cdce62427ead) at 877-466-6728.